## **M**<sup>®</sup>B **MANDO A DISTANCIA BLEBOX**

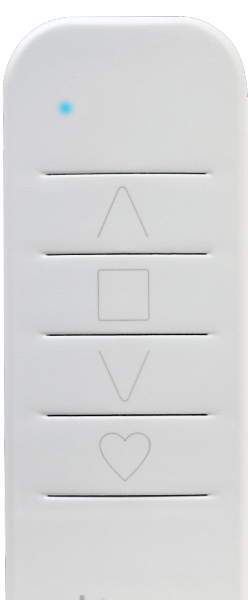

**L** blebox

### **MANUAL DE CONFIGURACIÓN**

Correo electrónico: info@motoresypersianas.com Tel: +34 93 100 09 15 +34 91 101 93 89

Dirección: C. Ferrocarrils Catalans 43, local, 08038 Barcelona

www.motoresypersianas.com

## QUÉ ES Y PARA QUÉ FUNCIONA?

El mando Blebox usa una comunicación WiFi bidireccional encriptada: no necesita una red WiFi expresamente. Capacidad para controlar 7 controladores BleBox simultáneamente. Tiene la capacidad de controlar de forma independiente 3 dispositivos en botones separados. Consta de 3 botones libremente configurables. Está alimentado por una batería y cuando se usa muestra una luz indicadora azul.

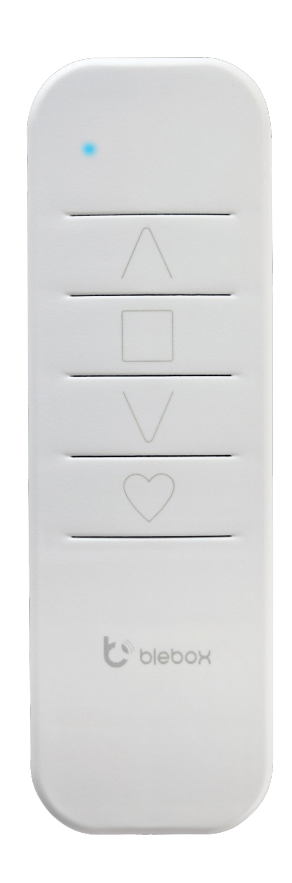

### ESPECIFICACIONES TÉCNICAS

#### **ESPECIFICACIONES TÉCNICAS**

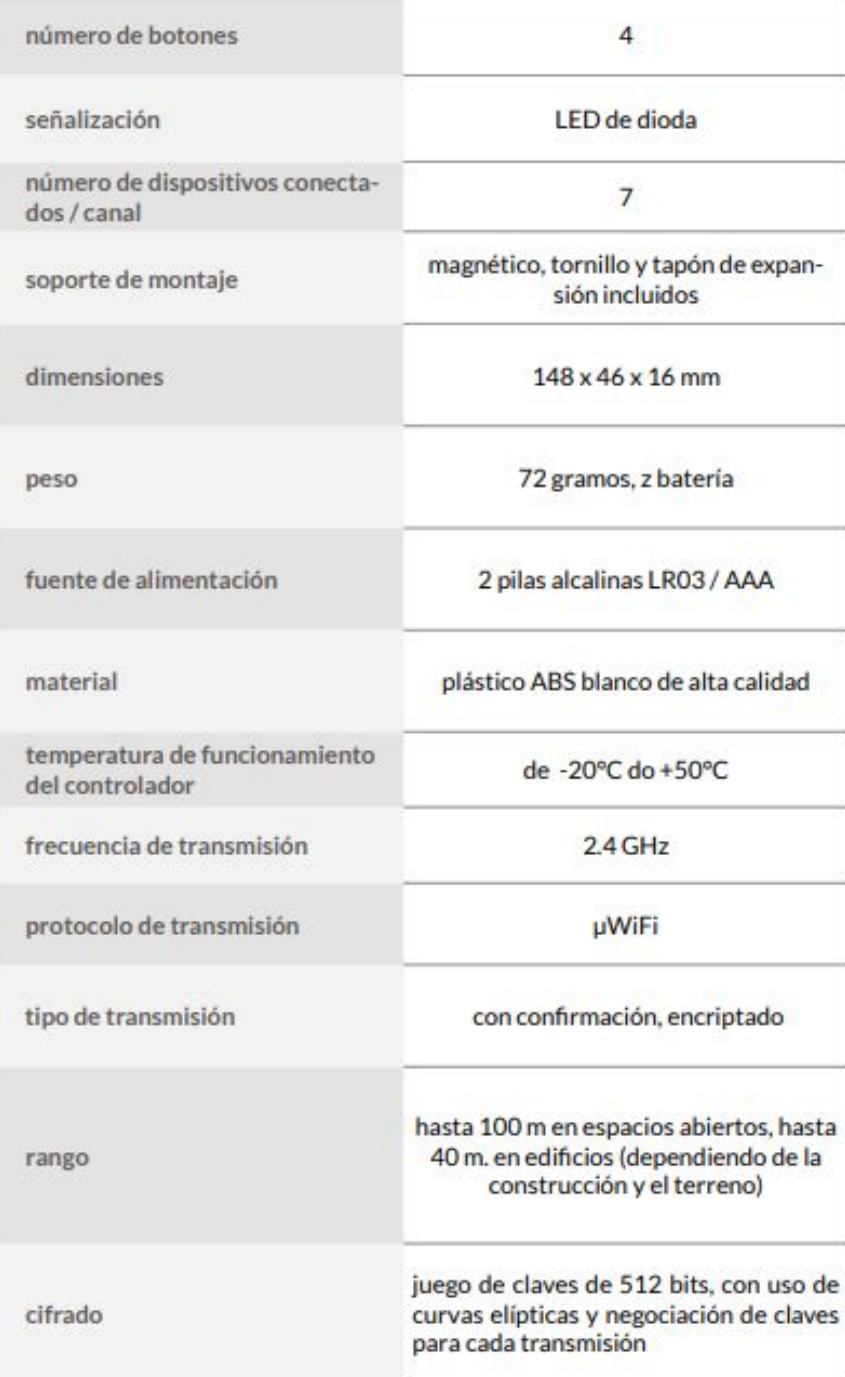

M&B Motor & Blinds

**3**

# INFORMACIÓN BÁSICA

el mando tiene cuatro botones de función y un indicador LED azul. Se alimenta con dos pilas alcalinas LR03/AAA y permite controlar hasta 7 controladores BleBox WiFi. El mando se comunica directamente con los controladores wBox; no es necesario tener un router. La comunicación del mando es bidireccional, el usuario recibe retroalimentación sobre la ejecución de un comando dado por el controlador, a través de la señalización del diodo LED. El rápido parpadeo de todos los diodos LED indica que ha ocurrido un error. Para reemplazar la batería, desenrosque los tres tornillos en la parte inferior de la carcasa y separe con cuidado los elementos. Al insertar pilas nuevas, preste atención a la polaridad: cuanto más pequeño es el polo positivo, más grande es el negativo. Utilice únicamente pilas alcalinas, no está permitido el uso de pilas de zinc-carbono ni pilas recargables de NiCd/NiMH. Después de montar la carcasa, apriete los tornillos sin ejercer demasiada fuerza.

## MEDIDAS DE SEGURIDAD

El producto contiene baterías descritas en la Directiva 2013/56 / WE, las cuales no pueden eliminarse junto con otros residuos domésticos.

El producto contiene baterías descritas en la Directiva 2013/56 / WE, las cuales no pueden eliminarse junto con otros residuos domésticos.

Evite daños mecánicos. Las baterías pueden explotar o causar quemaduras si son dañadas (por ejemplo, aplastadas) o expuestas al fuego o a altas temperaturas.

### EMPAREJAMIENTO

El emparejamiento es un procedimiento que tiene como objetivo la conexión segura entre el mando y el controlador. Es necesario preparar el controlador con el que se debe emparejar el mando, conectándose a él por medio de la aplicación wBox y yendo a su menú de configuración. A continuación:

a) presione y mantenga presionado (en conjunto) durante aproximadamente 3 segundos los botones centrales del mando: (2) y (3) - el LED comenzará a parpadear

b) Presione y mantenga presionado (juntos) durante aproximadamente 3 segundos, los botones extremos del mando (4) y (1) - el LED parpadeará aún más rápido.

c) Presione brevemente el botón (1), para ingresar al modo de sincronización - el LED se iluminará permanentemente.

d) Dentro de un máximo de 20 segundos, en el menú de configuración del controlador, presione el botón "Agregar control remoto".

El emparejamiento correcto se confirmará con un mensaje apropiado. Un error en el procedimiento anterior será señalizado con un parpadeo rápido del LED. En este caso será necesario repetir el procedimiento desde el principio.

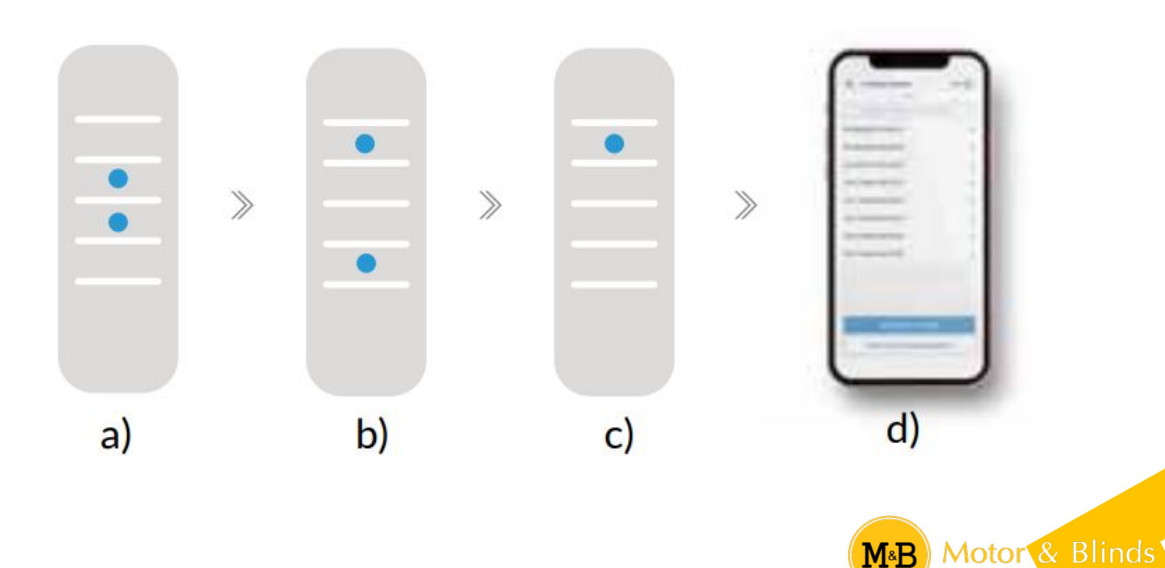

**5**

### DESEMPAREJAMIENTO

El desemparejamiento es un procedimiento que tiene como objetivo eliminar la conexión entre el mando y el controlador. Se puede desemparejar el mando del controlador usando dos métodos, dependiendo de la situación.

**Método 1** – quitar el mando de la lista de controles remotos en el controlador. Este es un método estándar en caso de que tengamos acceso al controlador pero ya no queremos controlar el dispositivo a través del mando. En la configuración del controlador, en la sección de "Controles remotos", elimine dicho mando de la lista. El controlador a partir de ahora no responderá a los comandos del control remoto, mientras que el mando en el primer intento de control, eliminará automáticamente la asociación con el dispositivo, y señalará el error con un parpadeo de todos los diodos LED.

**Método 2** – eliminar la asociación del controlador en el mando. Este método se recomienda cuando no tenemos acceso al controlador, y queremos borrar la memoria de todo el grupo. Es necesario avanzar según el procedimiento emparejamiento de acuerdo con las subsecciones a) - b) descrito en el punto anterior de la presente quía de uso. Sin embargo, en la subsección c), en lugar de presionar el botón (1) será necesario presionar durante un tiempo prolongado (es decir, unos 3 seg.) el botón (2). El piloto se desligará inmediatamente de todos los controladores de este grupo y ya no podrá controlarlos. Cabe señalar que en la configuración del controlador, en la sección de "controles remotos", dicho mando seguirá siendo visible en la lista de dispositivos.

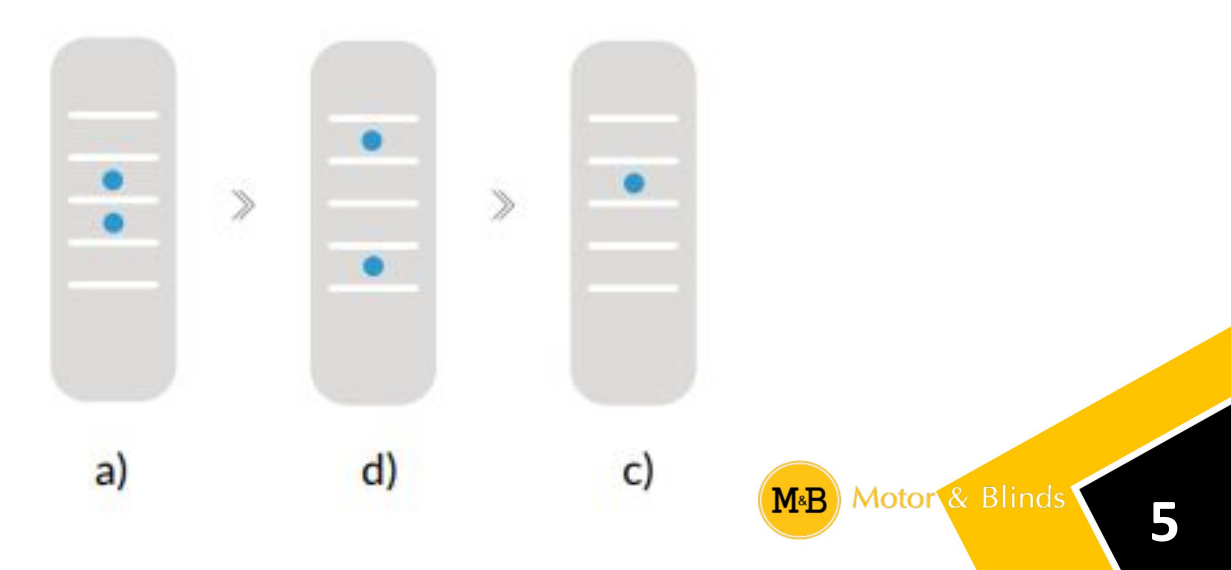

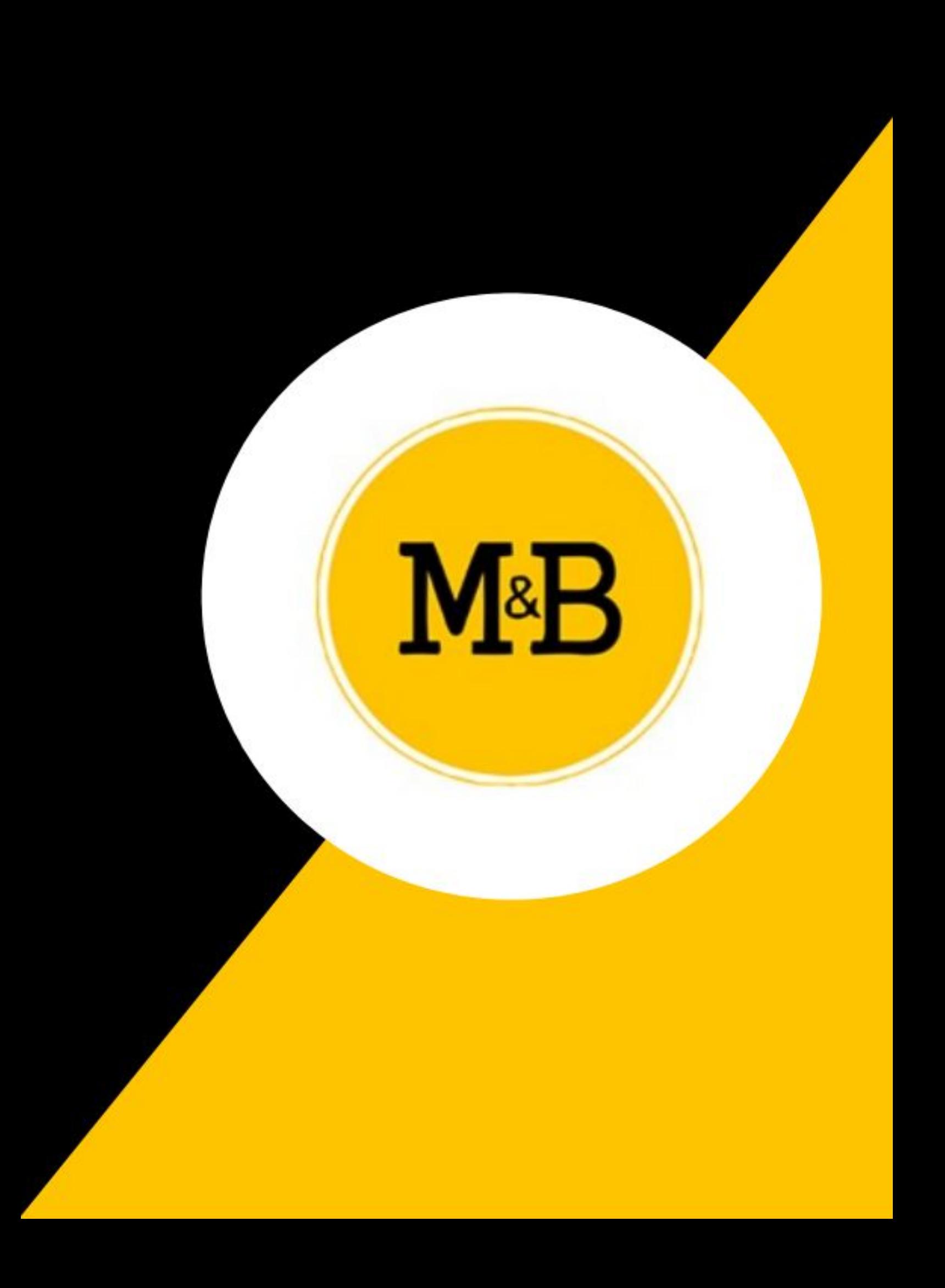